## <span id="page-0-0"></span>CSci 127: Introduction to Computer Science

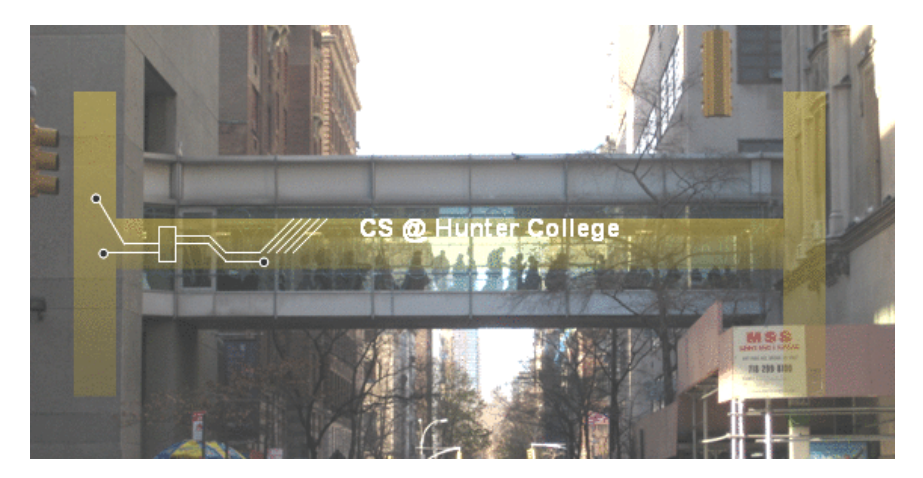

hunter.cuny.edu/csci

ミトィミト

 $4$  ロ  $\rightarrow$   $4$   $\overline{m}$   $\rightarrow$   $\rightarrow$ 

CSci 127 (Hunter) [Lecture 6](#page-134-0) March 14, 2023 1 / 38

 $\equiv$ 

 $OQ$ 

From email.

イロト イ部 トイヨト イヨト  $\equiv$  990 CSci 127 (Hunter) **[Lecture 6](#page-0-0)** Lecture 6 March 14, 2023 2 / 38

From email.

I still don't get indices and the brackets. Could you spend more time on that?

K ロ > K @ > K ミ > K ミ > → ミ → 9 Q Q → CSci 127 (Hunter) [Lecture 6](#page-0-0) March 14, 2023 2 / 38

From email.

- I still don't get indices and the brackets. Could you spend more time on that? Yes, we will, since
	- 1) it's fundamental, and
	- 2) the same ideas are used for accessing formatted data (today's topic).

K ロ > K @ > K ミ > K ミ > → ミ → 9 Q Q →

From email.

- I still don't get indices and the brackets. Could you spend more time on that? Yes, we will, since
	- 1) it's fundamental, and
	- 2) the same ideas are used for accessing formatted data (today's topic).
- I still don't get what is meant by input?

From email.

- I still don't get indices and the brackets. Could you spend more time on that? Yes, we will, since
	- 1) it's fundamental, and
	- 2) the same ideas are used for accessing formatted data (today's topic).
- I still don't get what is meant by input?

Input is data provided to a program each time it runs, it may change at each run. In this course we wrote programs that get input from the user via the input() function or by reading a file.

# Today's Topics

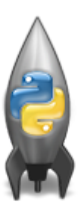

o Recap: Logical Expressions & Circuits

イロト イ母ト イミト イミト

 $OQ$ 

 $\equiv$ 

- Design: Cropping Images
- Accessing Formatted Data

# Today's Topics

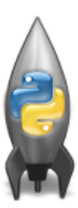

### Recap: Logical Expressions & Circuits

- Design: Cropping Images
- Accessing Formatted Data

 $\equiv$ CSci 127 (Hunter) [Lecture 6](#page-0-0) March 14, 2023 4 / 38

 $OQ$ 

イロト イ母ト イミト イミト

## Recap: Logical Operators

and

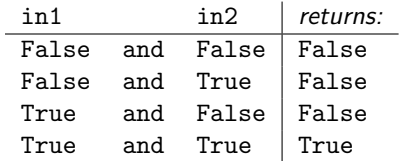

イロト イ母 トイミト イミト ニヨー りんぐ

## Recap: Logical Operators

and

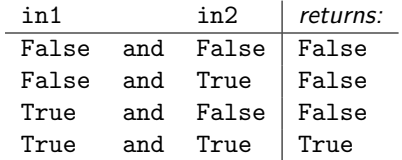

or

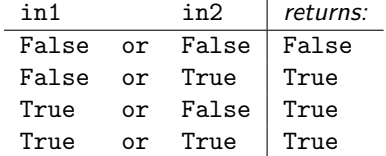

CSci 127 (Hunter) **[Lecture 6](#page-0-0)** Lecture 6 March 14, 2023 5 / 38

一目

 $OQ$ 

イロト イ部 トイヨト イヨト

## Recap: Logical Operators

and

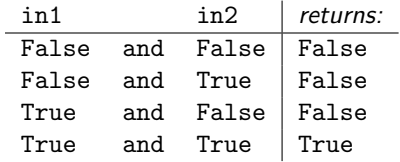

or

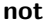

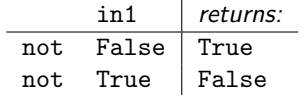

イロト イ部 トイヨト イヨト

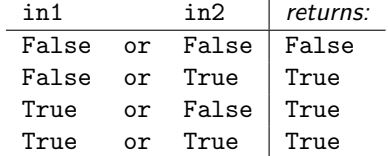

CSci 127 (Hunter) **[Lecture 6](#page-0-0)** Lecture 6 March 14, 2023 5 / 38

 $\equiv$ 

 $OQ$ 

# Logical Operators & Circuits

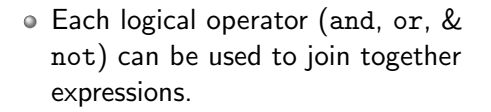

 $\leftarrow$   $\Box$   $\rightarrow$ 

 $\mathcal{A}$   $\Box \Box \mathcal{B}$   $\rightarrow$   $\mathcal{A}$ 

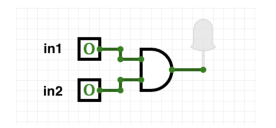

÷ CSci 127 (Hunter) [Lecture 6](#page-0-0) March 14, 2023 6 / 38

 $OQ$ 

 $\equiv$ 

ЭÞ

# Logical Operators & Circuits

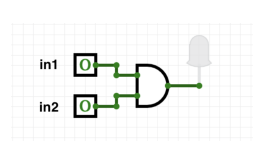

Each logical operator (and, or, & not) can be used to join together expressions.

 $\leftarrow$   $\Box$   $\rightarrow$ 

Example: in1 and in2

CSci 127 (Hunter) **[Lecture 6](#page-0-0)** Lecture 6 March 14, 2023 6 / 38

 $OQ$ 

 $\Rightarrow$   $\rightarrow$ 

 $\mathcal{A}$   $\overline{\mathcal{F}}$   $\mathcal{F}$   $\mathcal{A}$ 

# Logical Operators & Circuits

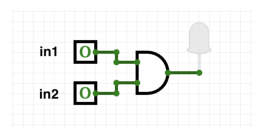

Each logical operator (and, or, & not) can be used to join together expressions.

Example: in1 and in2

Each logical operator (and, or, & not) has a corresponding logical circuit that can be used to join together inputs.

CSci 127 (Hunter) [Lecture 6](#page-0-0) March 14, 2023 6 / 38

 $OQ$ 

 $\rightarrow \overline{m} \rightarrow \rightarrow \Xi \rightarrow$ 

### Examples: Logical Circuit

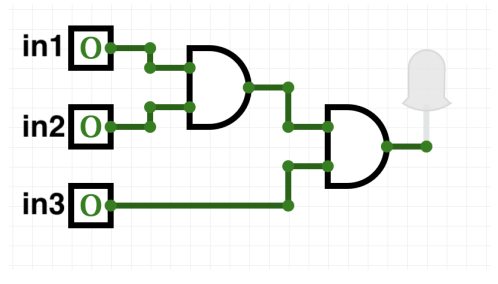

### [link to CircuitVerse](https://circuitverse.org/users/31314/projects/circuit-challenge-1)

一目 CSci 127 (Hunter) **[Lecture 6](#page-0-0)** Lecture 6 March 14, 2023 7 / 38

 $OQ$ 

イロト イ部 トイヨト イヨト

### Examples: Logical Circuit

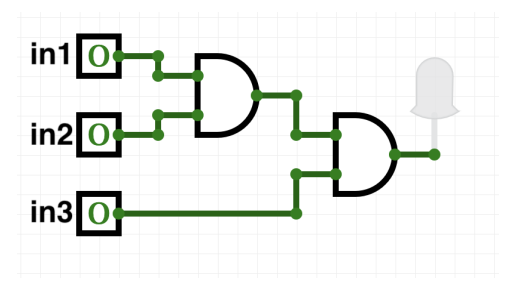

#### [link to CircuitVerse](https://circuitverse.org/users/31314/projects/circuit-challenge-1)

#### (in1 and in2) and in3

 $\equiv$ CSci 127 (Hunter) [Lecture 6](#page-0-0) March 14, 2023 7 / 38

 $OQ$ 

 $\left\{ \begin{array}{ccc} 1 & 0 & 0 \\ 0 & 1 & 0 \end{array} \right\}$  ,  $\left\{ \begin{array}{ccc} 0 & 0 & 0 \\ 0 & 0 & 0 \end{array} \right\}$  ,  $\left\{ \begin{array}{ccc} 0 & 0 & 0 \\ 0 & 0 & 0 \end{array} \right\}$ 

# More Circuit Examples

Examples from last lecture:

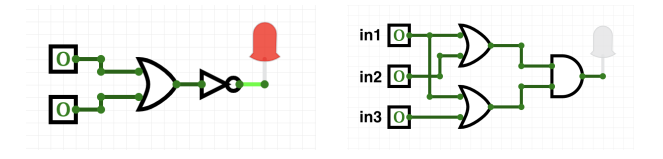

Draw a circuit that corresponds to each logical expression:

- not( in1 or in2 )
- (in1 or in2) and (in1 or in3)
- (not(in1 and not in2)) or (in1 and (in2 and in3))

 $\leftarrow$   $\Box$   $\rightarrow$ 

CSci 127 (Hunter) **[Lecture 6](#page-0-0)** Lecture 6 March 14, 2023 8 / 38

 $OQ$ 

### Challenge: Predict what the code will do:

### [code in PythonTutor](http://pythontutor.com/visualize.html#code=x%20%3D%206%0Ay%20%3D%20x%20%25%204%0Aw%20%3D%20y**3%0Az%20%3D%20w%20//%202%0Aprint%28x,y,w,z%29%0Ax,y%20%3D%20y,w%0Aprint%28x,y,w,z%29%0Ax%20%3D%20y%20/%202%0Aprint%28x,y,w,z%29%0A&cumulative=false&curInstr=0&heapPrimitives=false&mode=display&origin=opt-frontend.js&py=3&rawInputLstJSON=%5B%5D&textReferences=false)

$$
\begin{array}{l}\n\begin{array}{l}\n\mathbf{x} = 6 \\
\mathbf{y} = \mathbf{x} \cdot \mathbf{A} \\
\mathbf{w} = \mathbf{y} \cdot \mathbf{x} \cdot 3 \\
\mathbf{x} = \mathbf{w} \cdot \mathbf{B} \\
\mathbf{y} = \mathbf{y} \cdot \mathbf{B} \\
\mathbf{z} = \mathbf{w} \cdot \mathbf{B} \\
\mathbf{y} = \mathbf{y} \cdot \mathbf{B} \\
\mathbf{y} = \mathbf{y} \cdot \mathbf{B} \\
\mathbf{y} = \mathbf{y} \cdot \mathbf{B} \\
\mathbf{y} = \mathbf{y} \cdot \mathbf{B} \\
\mathbf{y} = \mathbf{y} \cdot \mathbf{B} \\
\mathbf{y} = \mathbf{y} \cdot \mathbf{B} \\
\mathbf{y} = \mathbf{y} \cdot \mathbf{B} \\
\mathbf{y} = \mathbf{y} \cdot \mathbf{B} \\
\mathbf{y} = \mathbf{y} \cdot \mathbf{B} \\
\mathbf{y} = \mathbf{y} \cdot \mathbf{B} \\
\mathbf{y} = \mathbf{y} \cdot \mathbf{B} \\
\mathbf{y} = \mathbf{y} \cdot \mathbf{B} \\
\mathbf{y} = \mathbf{y} \cdot \mathbf{B} \\
\mathbf{y} = \mathbf{y} \cdot \mathbf{B} \\
\mathbf{y} = \mathbf{y} \cdot \mathbf{B} \\
\mathbf{y} = \mathbf{y} \cdot \mathbf{B} \\
\mathbf{y} = \mathbf{y} \cdot \mathbf{B} \\
\mathbf{y} = \mathbf{y} \cdot \mathbf{B} \\
\mathbf{y} = \mathbf{y} \cdot \mathbf{B} \\
\mathbf{y} = \mathbf{y} \cdot \mathbf{B} \\
\mathbf{y} = \mathbf{y} \cdot \mathbf{B} \\
\mathbf{y} = \mathbf{y} \cdot \mathbf{B} \\
\mathbf{y} = \mathbf{y} \cdot \mathbf{B} \\
\mathbf{y} = \mathbf{y} \cdot \mathbf{B} \\
\mathbf{y} = \mathbf{y} \cdot \mathbf{B} \\
\mathbf{y} = \mathbf{y} \cdot \mathbf{B} \\
\mathbf{y} = \mathbf{y} \cdot \mathbf{B} \\
\mathbf{y} = \mathbf{y} \cdot \mathbf{B} \\
\mathbf{y} = \
$$

# String Challenge

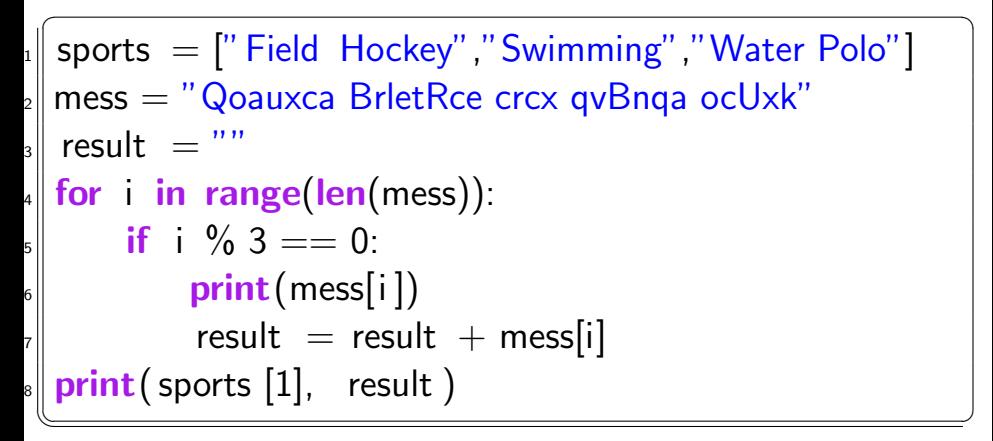

### [code in PythonTutor](http://pythontutor.com/visualize.html#code=sports%20%3D%20%5B%22Field%20Hockey%22,%22Swimming%22,%22Water%20Polo%22%5D%0Amess%20%3D%20%22Qoauxca%20BrletRce%20crcx%20qvBnqa%20ocUxk%22%0Aresult%20%3D%20%22%22%0Afor%20i%20in%20range%28len%28mess%29%29%3A%0A%20%20%20%20if%20i%20%25%203%20%3D%3D%200%3A%0A%20%20%20%20%20%20%20%20print%28mess%5Bi%5D%29%0A%20%20%20%20%20%20%20%20result%20%3D%20result%20%2B%20mess%5Bi%5D%0Aprint%28sports%5B1%5D,%20result%29%0A&cumulative=false&curInstr=0&heapPrimitives=false&mode=display&origin=opt-frontend.js&py=3&rawInputLstJSON=%5B%5D&textReferences=false)

CSci 127 (Hunter) [Lecture 6](#page-0-0) March 14, 2023 10 / 38

 $\Omega$ 

# Today's Topics

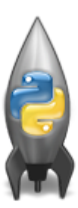

- **•** Recap: Logical Expressions & Circuits
- Design: Cropping Images
- Accessing Formatted Data
- CS Survey: Astrophysics and astropy

 $OQ$ 

 $\mathbb{B} \rightarrow \mathbb{R} \mathbb{B} \rightarrow$ 

**∢ ロ ▶ ィ 何 ▶ ィ** 

# Challenge: Design Question

From Final Exam, Fall 2017, V4, #6.

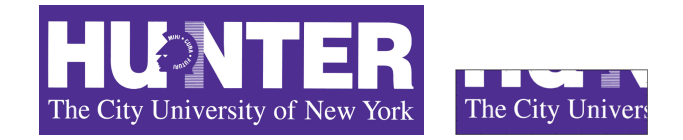

Design an algorithm that reads in an image and displays the lower left corner of the image.

 $\leftarrow$   $\Box$   $\rightarrow$ 

 $OQ$ 

 $\equiv$   $\rightarrow$ 

 $\mathcal{A} \times \mathcal{A} \times \mathcal{$ 

# Challenge: Design Question

From Final Exam, Fall 2017, V4, #6.

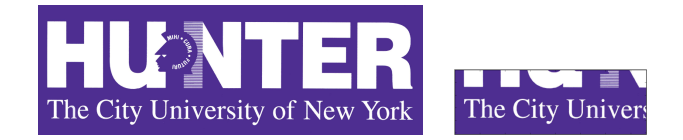

Design an algorithm that reads in an image and displays the lower left corner of the image.

Input: Output: Process: (Brainstorm for a "To Do" list to accomplish this.)

CSci 127 (Hunter) [Lecture 6](#page-0-0) March 14, 2023 12 / 38

 $OQ$ 

イロト イ母 トイヨ トイヨ

Design a program that asks the user for an image and then display the upper left quarter of the image. (First, design the pseudocode, and if time, expand to a Python program.)

KED KARD KED KED E VOQO

Design a program that asks the user for an image and then display the upper left quarter of the image. (First, design the pseudocode, and if time, expand to a Python program.)

How to approach this:

Create a "To Do" list of what your program has to accomplish.

KED KARD KED KED E VOQO

Design a program that asks the user for an image and then display the upper left quarter of the image. (First, design the pseudocode, and if time, expand to a Python program.)

How to approach this:

- Create a "To Do" list of what your program has to accomplish.
- Read through the problem, and break it into "To Do" items.

Design a program that asks the user for an image and then display the upper left quarter of the image. (First, design the pseudocode, and if time, expand to a Python program.)

How to approach this:

- Create a "To Do" list of what your program has to accomplish.
- Read through the problem, and break it into "To Do" items.
- Don't worry if you don't know how to do all the items you write down.

Design a program that asks the user for an image and then display the upper left quarter of the image. (First, design the pseudocode, and if time, expand to a Python program.)

How to approach this:

- Create a "To Do" list of what your program has to accomplish.
- Read through the problem, and break it into "To Do" items.
- Don't worry if you don't know how to do all the items you write down.

Example:

Design a program that asks the user for an image and then display the upper left quarter of the image. (First, design the pseudocode, and if time, expand to a Python program.)

How to approach this:

- Create a "To Do" list of what your program has to accomplish.
- Read through the problem, and break it into "To Do" items.
- Don't worry if you don't know how to do all the items you write down.
- Example:
	- **1** Import libraries.

Design a program that asks the user for an image and then display the upper left quarter of the image. (First, design the pseudocode, and if time, expand to a Python program.)

How to approach this:

- Create a "To Do" list of what your program has to accomplish.
- Read through the problem, and break it into "To Do" items.
- Don't worry if you don't know how to do all the items you write down.
- Example:
	- **1** Import libraries.
	- <sup>2</sup> Ask user for an image name.

Design a program that asks the user for an image and then display the upper left quarter of the image. (First, design the pseudocode, and if time, expand to a Python program.)

How to approach this:

- Create a "To Do" list of what your program has to accomplish.
- Read through the problem, and break it into "To Do" items.
- Don't worry if you don't know how to do all the items you write down.

Example:

- **1** Import libraries.
- <sup>2</sup> Ask user for an image name.
- Read in image.

Design a program that asks the user for an image and then display the upper left quarter of the image. (First, design the pseudocode, and if time, expand to a Python program.)

How to approach this:

- Create a "To Do" list of what your program has to accomplish.
- Read through the problem, and break it into "To Do" items.
- Don't worry if you don't know how to do all the items you write down.

Example:

- **1** Import libraries.
- <sup>2</sup> Ask user for an image name.
- <sup>3</sup> Read in image.
- <sup>4</sup> Figure out size of image.

Design a program that asks the user for an image and then display the upper left quarter of the image. (First, design the pseudocode, and if time, expand to a Python program.)

How to approach this:

- Create a "To Do" list of what your program has to accomplish.
- Read through the problem, and break it into "To Do" items.
- Don't worry if you don't know how to do all the items you write down.

Example:

- **1** Import libraries.
- Ask user for an image name.
- <sup>3</sup> Read in image.
- <sup>4</sup> Figure out size of image.
- <sup>5</sup> Make a new image that's half the height and half the width.

Design a program that asks the user for an image and then display the upper left quarter of the image. (First, design the pseudocode, and if time, expand to a Python program.)

How to approach this:

- Create a "To Do" list of what your program has to accomplish.
- Read through the problem, and break it into "To Do" items.
- Don't worry if you don't know how to do all the items you write down.

Example:

- **1** Import libraries.
- Ask user for an image name.
- <sup>3</sup> Read in image.
- <sup>4</sup> Figure out size of image.
- <sup>5</sup> Make a new image that's half the height and half the width.
- <sup>6</sup> Display the new image.

CSci 127 (Hunter) [Lecture 6](#page-0-0) March 14, 2023 13 / 38

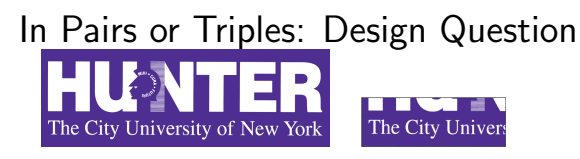

**1** Import libraries.

 $OQ$ 

 $\mathbb{B} \rightarrow \mathbb{R} \mathbb{B} \rightarrow$ 

- ← ロ ト - ← 伊 ト - ←

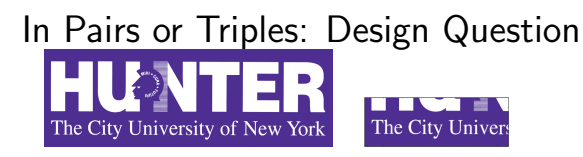

**1** Import libraries.

import matplotlib.pyplot as plt import numpy as np

 $\equiv$ 

 $PQQQ$ 

イロト イ母 トイラト イヨト

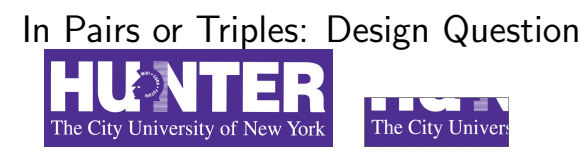

**1** Import libraries.

import matplotlib.pyplot as plt import numpy as np

<sup>2</sup> Ask user for an image name.

 $OQ$ 

イロト イ母 トイラト イヨト
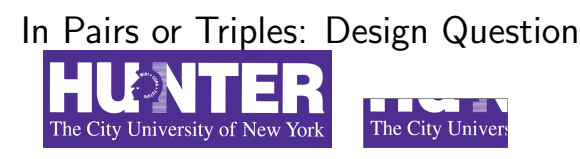

import matplotlib.pyplot as plt import numpy as np

<sup>2</sup> Ask user for an image name.

```
inF = input('Enter file name: ')
```
 $\Omega$ 

イロト イ母 トイラト イヨト

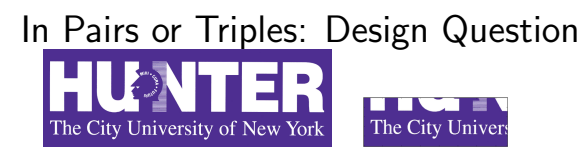

import matplotlib.pyplot as plt import numpy as np

<sup>2</sup> Ask user for an image name.

```
inF = input('Enter file name: ')
```
<sup>3</sup> Read in image.

イロト イ母 トイラト イヨト

 $\equiv$  $\Omega$ 

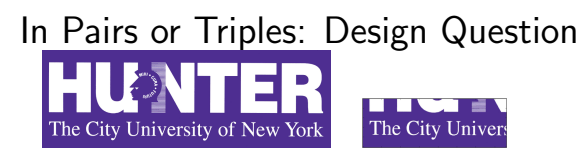

import matplotlib.pyplot as plt import numpy as np

<sup>2</sup> Ask user for an image name.

```
inF = input('Enter file name: ')
```
<sup>3</sup> Read in image.

```
img = plt.imread(inF) #Read in image from inF
```
イロト イ何 トイヨ トイヨ トーヨー つなべ

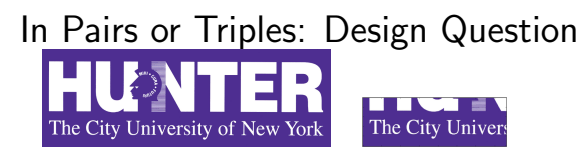

import matplotlib.pyplot as plt import numpy as np

<sup>2</sup> Ask user for an image name.

```
inF = input('Enter file name: ')
```
<sup>3</sup> Read in image.

img = plt.imread(inF) #Read in image from inF

<sup>4</sup> Figure out size of image.

イロト イ何 トイヨ トイヨ トーヨー つなべ

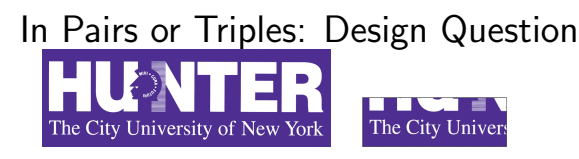

import matplotlib.pyplot as plt import numpy as np

<sup>2</sup> Ask user for an image name.

```
inF = input('Enter file name: ')
```
<sup>3</sup> Read in image.

img = plt.imread(inF) #Read in image from inF

<sup>4</sup> Figure out size of image.

height = img.shape $[0]$  #Get height width = img.shape $[1]$  #Get width

 $\mathcal{A} \square \rightarrow \mathcal{A} \oplus \mathcal{B} \rightarrow \mathcal{A} \oplus \mathcal{B} \rightarrow \mathcal{A} \oplus \mathcal{B} \rightarrow \mathcal{B} \rightarrow \mathcal{A} \oplus \mathcal{A} \oplus \mathcal{A}$ 

In Pairs of Triples: Design Question: II

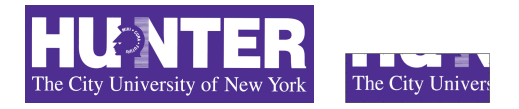

<sup>5</sup> Make a new image that's half the height and half the width.

CSci 127 (Hunter) [Lecture 6](#page-0-0) March 14, 2023 15 / 38

 $OQ$ 

 $\equiv$   $\rightarrow$  $\rightarrow$   $\equiv$   $\rightarrow$ 

**∢ ロ ▶ ィ 何 ▶ ィ** 

In Pairs of Triples: Design Question: II

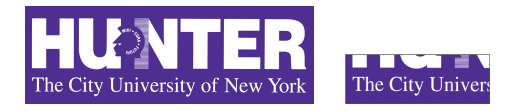

<sup>5</sup> Make a new image that's half the height and half the width.

 $img2 = img[height//2:$ , :width//2] #Crop to lower left corner

CSci 127 (Hunter) [Lecture 6](#page-0-0) March 14, 2023 15 / 38

イロト イ何 トイヨ トイヨ トーヨー つなべ

In Pairs of Triples: Design Question: II

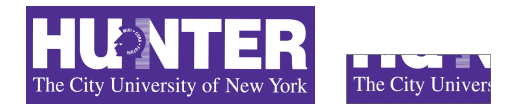

<sup>5</sup> Make a new image that's half the height and half the width.  $img2 = img[height//2:$ , :width//2] #Crop to lower left corner

**6** Display the new image.

plt.imshow(img2) #Load our new image into pyplot plt.show() #Show the image (waits until closed to continue)

CSci 127 (Hunter) [Lecture 6](#page-0-0) March 14, 2023 15 / 38

イロト イ何 トイヨ トイヨ トーヨー つなべ

# <span id="page-44-0"></span>Today's Topics

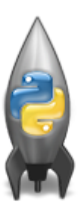

- **•** Recap: Logical Expressions & Circuits
- Design: Cropping Images

### Accessing Formatted Data

CS Survey: Astrophysics and astropy

 $\equiv$ 

 $OQ$ 

 $\mathbb{B} \rightarrow \mathbb{R} \mathbb{B} \rightarrow$ 

**∢ ロ ▶ ィ 何 ▶ ィ** 

<span id="page-45-0"></span>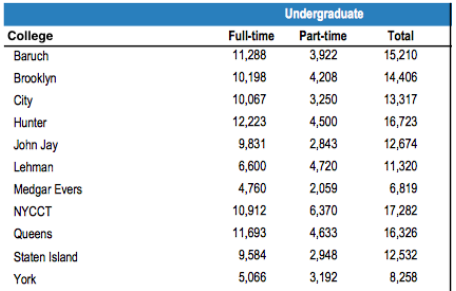

Common to have data structured in a spread sheet.

CSci 127 (Hunter) [Lecture 6](#page-0-0) March 14, 2023 17 / 38

イロト イ母 トイミト イミト ニヨー りんぐ

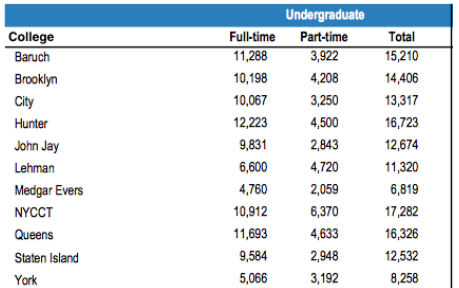

- Common to have data structured in a spread sheet.
- In the example above, we have the first line that says "Undergraduate".

 $OQ$  $\equiv$ 

 $\left\{ \begin{array}{ccc} 1 & 0 & 0 \\ 0 & 1 & 0 \end{array} \right\}$  ,  $\left\{ \begin{array}{ccc} 0 & 0 & 0 \\ 0 & 0 & 0 \end{array} \right\}$  ,  $\left\{ \begin{array}{ccc} 0 & 0 & 0 \\ 0 & 0 & 0 \end{array} \right\}$ 

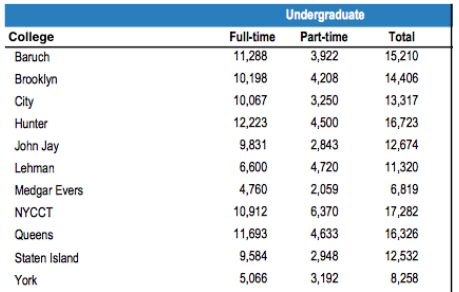

- Common to have data structured in a spread sheet.
- In the example above, we have the first line that says "Undergraduate".
- Next line has the titles for the columns.

 $\equiv$ 

 $OQ$ 

イロト イ母 トイラト イラト

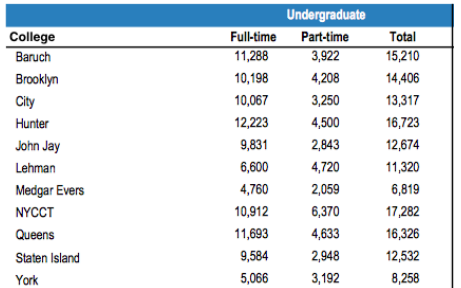

- Common to have data structured in a spread sheet.
- In the example above, we have the first line that says "Undergraduate".
- Next line has the titles for the columns.
- Subsequent lines have a college and attributes about the college.

 $OQ$ 

イロト イ母 トイヨ トイヨ

<span id="page-49-0"></span>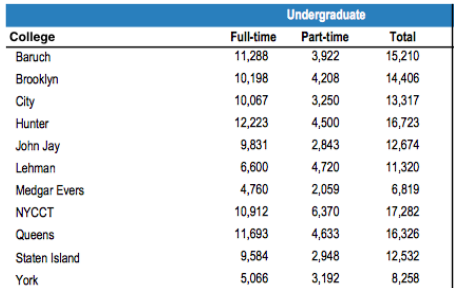

- Common to have data structured in a spread sheet.
- In the example above, we have the first line that says "Undergraduate".
- Next line has the titles for the columns.
- Subsequent lines have a college and attributes about the college.
- Python has several ways to read in such data.

 $\Omega$ 

イロト イ母 トイラト イラト

<span id="page-50-0"></span>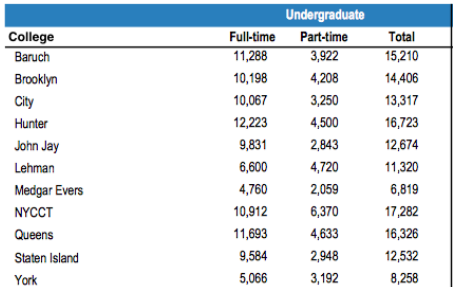

- Common to have data structured in a spread sheet.
- In the example above, we have the first line that says "Undergraduate".
- Next line has the titles for the columns.
- Subsequent lines have a college and attributes about the college.  $\bullet$
- Python has several ways to read in such data.
- We will use the popular Python Data Anal[ysis](#page-49-0) [L](#page-51-0)[ib](#page-44-0)[r](#page-51-0)[a](#page-50-0)r[y \(](#page-0-0)[P](#page-134-0)[an](#page-0-0)[das](#page-134-0)[\)](#page-0-0)[.](#page-134-0)

 $OQ$ 

<span id="page-51-0"></span>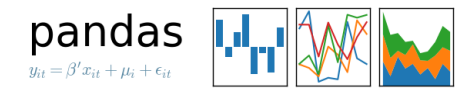

### We will use the popular Python Data Analysis Library (Pandas).

CSci 127 (Hunter) **[Lecture 6](#page-0-0)** Lecture 6 March 14, 2023 18 / 38

イロト イ母 トイラト イヨト

 $\equiv$ 

 $\Omega$ 

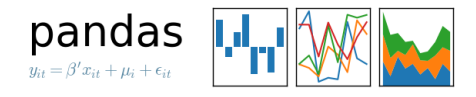

- We will use the popular Python Data Analysis Library (Pandas).
- Open source and freely available (part of anaconda distribution).

 $\eta$ a

- ← ロ ト - ← 伊 ト - ←

 $\equiv$   $\rightarrow$ 

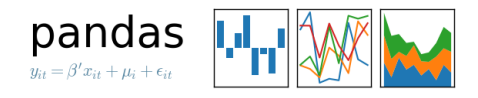

- We will use the popular Python Data Analysis Library (Pandas).
- Open source and freely available (part of anaconda distribution).
- See Lab 1 for directions on downloading it to your home machine.

 $OQ$ 

**∢ ロ ▶ ィ 何 ▶ ィ** 

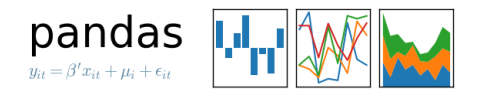

- We will use the popular Python Data Analysis Library (Pandas).
- Open source and freely available (part of anaconda distribution).
- See Lab 1 for directions on downloading it to your home machine.
- If you can't install on your computer, it is supported in https://repl.it/

 $OQ$ 

イロト イ母 トイラト イヨト

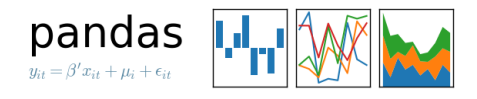

- We will use the popular Python Data Analysis Library (Pandas).
- Open source and freely available (part of anaconda distribution).
- See Lab 1 for directions on downloading it to your home machine.
- If you can't install on your computer, it is supported in https://repl.it/
- To use, add to the top of your program:

import pandas as pd

CSci 127 (Hunter) [Lecture 6](#page-0-0) March 14, 2023 18 / 38

イロト イ母 トイラト イヨト

 $A$ 

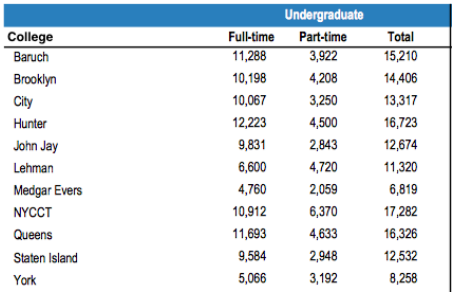

Excel .xls files have much extra formatting.

CSci 127 (Hunter) **[Lecture 6](#page-0-0)** Lecture 6 March 14, 2023 19 / 38

 $\Omega$ 

K ロ > K @ > K 경 > K 경 > H 경

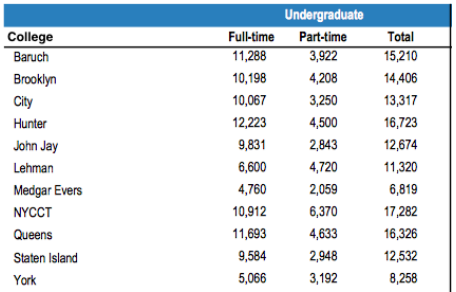

- Excel .xls files have much extra formatting.
- The text file version is called CSV for comma separated values.

 $\Omega$ 

 $\left\{ \begin{array}{ccc} 1 & 0 & 0 \\ 0 & 1 & 0 \end{array} \right\}$  ,  $\left\{ \begin{array}{ccc} 0 & 0 & 0 \\ 0 & 0 & 0 \end{array} \right\}$  ,  $\left\{ \begin{array}{ccc} 0 & 0 & 0 \\ 0 & 0 & 0 \end{array} \right\}$ 

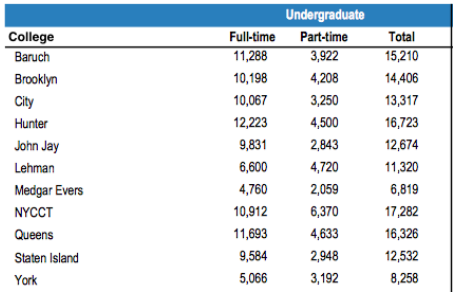

- Excel .xls files have much extra formatting.
- The text file version is called CSV for comma separated values.
- Each row is a line in the file.

 $\Omega$ 

 $\left\{ \begin{array}{ccc} 1 & 0 & 0 \\ 0 & 1 & 0 \end{array} \right\}$  ,  $\left\{ \begin{array}{ccc} 0 & 0 & 0 \\ 0 & 0 & 0 \end{array} \right\}$  ,  $\left\{ \begin{array}{ccc} 0 & 0 & 0 \\ 0 & 0 & 0 \end{array} \right\}$ 

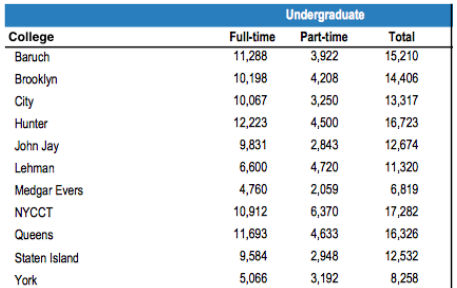

- Excel .xls files have much extra formatting.
- The text file version is called CSV for comma separated values.
- Each row is a line in the file.
- Columns are separated by commas on each line.

**KED KARD KED KED E YORA** 

Source: https://en.wikipedia.org/wiki/Demographics of New York City,,,,,, All population figures are consistent with present-day boundaries....... First census after the consolidation of the five boroughs,,,,,, ......  $1.1.1.1.1$ Year, Manhattan, Brooklyn, Queens, Bronx, Staten Island, Total 1698, 4937, 2017, , , 727, 7681 1771, 21863, 3623, , , 2847, 28423 1790, 33131, 4549, 6159, 1781, 3827, 49447 1800, 60515, 5740, 6642, 1755, 4563, 79215 1810, 96373, 8303, 7444, 2267, 5347, 119734 1820, 123706, 11187, 8246, 2782, 6135, 152056 1830, 202589, 20535, 9049, 3023, 7082, 242278 1840, 312710, 47613, 14480, 5346, 10965, 391114 1850, 515547, 138882, 18593, 8032, 15061, 696115 1860, 813669, 279122, 32903, 23593, 25492, 1174779 1870, 942292, 419921, 45468, 37393, 33029, 1478103 1880, 1164673, 599495, 56559, 51980, 38991, 1911698 1890, 1441216, 838547, 87050, 88908, 51693, 2507414 1900, 1850093, 1166582, 152999, 200507, 67021, 3437202 1910, 2331542, 1634351, 284041, 430980, 85969, 4766883 1920, 2284103, 2018356, 469042, 732016, 116531, 5620048 1930, 1867312, 2560401, 1079129, 1265258, 158346, 6930446 1940, 1889924, 2698285, 1297634, 1394711, 174441, 7454995 1950, 1960101, 2738175, 1550849, 1451277, 191555, 7891957 1960, 1698281, 2627319, 1809578, 1424815, 221991, 7781984 1970, 1539233, 2602012, 1986473, 1471701, 295443, 7894862 1980, 1428285, 2230936, 1891325, 1168972, 352121, 7071639 1990, 1487536, 2300664, 1951598, 1203789, 378977, 7322564 2000, 1537195, 2465326, 2229379, 1332650, 443728, 8008278 2010, 1585873, 2504700, 2230722, 1385108, 468730, 8175133 2015, 1644518, 2636735, 2339150, 1455444, 474558, 8550405

#### nycHistPop.csv

CSci 127 (Hunter) [Lecture 6](#page-0-0) March 14, 2023 20 / 38

 $OQ$ 

イロト イ何 トイヨト イヨト ニヨー

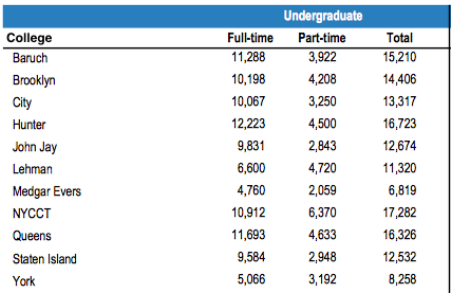

To read in a CSV file: myVar = pd.read csv("myFile.csv")

イロト イ団 トイミト イミト ニヨー りんぺ

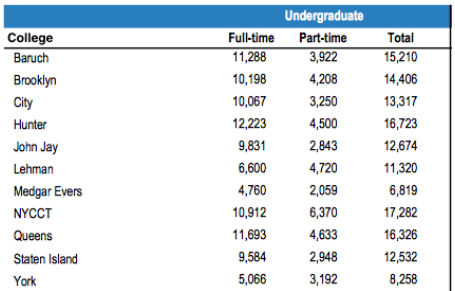

- To read in a CSV file: myVar = pd.read csv("myFile.csv")
- Pandas has its own type, DataFrame, that is perfect for holding a sheet of data.

**KED KARD KED KED E YORA** 

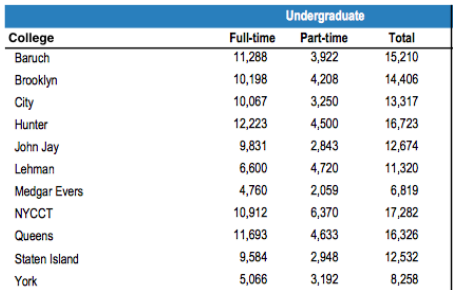

- To read in a CSV file: myVar = pd.read csv("myFile.csv")
- Pandas has its own type, **DataFrame**, that is perfect for holding a sheet of data.
- Often abbreviated: df.

イロト イ何 トイヨ トイヨ トーヨー つなべ

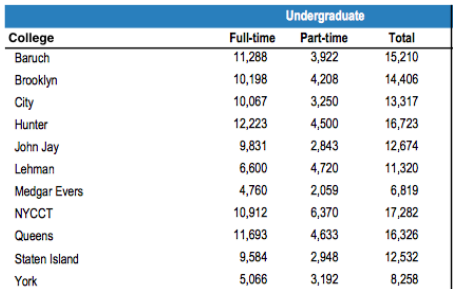

- To read in a CSV file: myVar = pd.read csv("myFile.csv")
- Pandas has its own type, **DataFrame**, that is perfect for holding a sheet of data.
- Often abbreviated: df.
- It also has **Series**, that is perfect for holding a row or column of data.

 $\equiv$   $\cap$  a  $\sim$ 

イロト イ母 トイラト イヨト

Source: https://en.wikipedia.org/wiki/Demographics\_of\_New\_York\_City,,,,,,, All population figures are consistent with present-day boundaries....... First census after the consolidation of the five boroughs, .....  $1.1.1.1.1$ 

Year, Manhattan, Brooklyn, Queens, Bronx, Staten Island, Total<br>1698, 4937, 2017...727, 7681 1771, 21863, 3623, , , 2847, 28423 1790.33131.4549.6159.1781.3827.49447 1800, 60515, 5740, 6642, 1755, 4563, 79215 1810, 96373, 8303, 7444, 2267, 5347, 119734 1820, 123706, 11187, 8246, 2782, 6135, 152056 1830, 202589, 20535, 9049, 3023, 7082, 242278 1840, 312710, 47613, 14480, 5346, 10965, 391114 1850.515547.138882.18593.8032.15061.696115 1860, 813669, 279122, 32903, 23593, 25492, 1174779 1870, 942292, 419921, 45468, 37393, 33029, 1478103 1880.1164673.599495.56559.51980.38991.1911698 1890, 1441216, 838547, 87050, 88908, 51693, 2507414 1900, 1850093, 1166582, 152999, 200507, 67021, 3437202 1910.2331542.1634351.284041.430980.85969.4766883 1920, 2284103, 2018356, 469042, 732016, 116531, 5620048 1930.1867312.2560401.1079129.1265258.158346.6930446 1940.1889924.2698285.1297634.1394711.174441.7454995 1950, 1960101, 2738175, 1550849, 1451277, 191555, 7891957 1966 169291 2622319 1959529 1424915 221991 2281994 1970.1539233.2602012.1986473.1471701.295443.7894862 1980, 1428285, 2230936, 1891325, 1168972, 352121, 7071639 1990.1487536.2300664.1951598.1203789.378977.7322564 2000.1537195.2465326.2229379.1332650.443728.8008278 2010, 1585873, 2504700, 2230722, 1385108, 468730, 8175133 2015.1644518.2636735.2339150.1455444.474558.8550405

#### nycHistPop.csv

#### In Lab 6

CSci 127 (Hunter) [Lecture 6](#page-0-0) March 14, 2023 22 / 38

K ロ > K @ > K ミ > K ミ > → ミ → 9 Q Q\*

import matplotlib.pyplot as plt import pandas as pd

Source: https://en.wikipedia.org/wiki/Demographics of New York City...... All population figures are consistent with present-day boundaries....... First census after the consolidation of the five boroughs, .....

.....<br>Year, Manhattan, Brooklyn, Queens, Bronx, Staten Island, Total<br>1698, 4937, 2017, , , 727, 7681 1771, 21863, 3623, , , 2847, 28423 1790.33131.4549.6159.1781.3827.49447 1800, 60515, 5740, 6642, 1755, 4563, 79215 1810, 96373, 8303, 7444, 2267, 5347, 119734 1820, 123706, 11187, 8246, 2782, 6135, 152056 1830, 202589, 20535, 9049, 3023, 7082, 242278 1840, 312710, 47613, 14480, 5346, 10965, 391114 1850.515547.138882.18593.8032.15061.696115 1860, 813669, 279122, 32903, 23593, 25492, 1174779 1870, 942292, 419921, 45468, 37393, 33029, 1478103 1880.1164673.599495.56559.51980.38991.1911698 1890, 1441216, 838547, 87050, 88908, 51693, 2507414 1900, 1850093, 1166582, 152999, 200507, 67021, 3437202 1910.2331542.1634351.284041.430980.85969.4766883 1920, 2284103, 2018356, 469042, 732016, 116531, 5620048 1930.1867312.2560401.1079129.1265258.158346.6930446 1940.1889924.2698285.1297634.1394711.174441.7454995 1950, 1960101, 2738175, 1550849, 1451277, 191555, 7891957 1966 169291 2622319 1959529 1424915 221991 2281994 1970.1539233.2602012.1986473.1471701.295443.7894862 1980, 1428285, 2230936, 1891325, 1168972, 352121, 7071639 1990.1487536.2300664.1951598.1203789.378977.7322564 2000.1537195.2465326.2229379.1332650.443728.8008278 2010, 1585873, 2504700, 2230722, 1385108, 468730, 8175133 2015.1644518.2636735.2339150.1455444.474558.8550405

nycHistPop.csv

In Lab 6

CSci 127 (Hunter) [Lecture 6](#page-0-0) March 14, 2023 22 / 38

 $OQ$ 

 $\mathcal{A} \otimes \mathcal{A} \rightarrow \mathcal{A} \otimes \mathcal{B} \rightarrow \mathcal{A} \otimes \mathcal{B} \rightarrow \mathcal{A} \otimes \mathcal{B} \rightarrow \mathcal{A} \otimes \mathcal{B} \rightarrow \mathcal{A} \otimes \mathcal{B} \rightarrow \mathcal{A} \otimes \mathcal{B} \rightarrow \mathcal{A} \otimes \mathcal{B} \rightarrow \mathcal{A} \otimes \mathcal{B} \rightarrow \mathcal{A} \otimes \mathcal{B} \rightarrow \mathcal{A} \otimes \mathcal{B} \rightarrow \mathcal{A} \otimes \mathcal{B} \rightarrow \mathcal{A} \otimes \mathcal{B} \$ 

import matplotlib.pyplot as plt import pandas as pd

pop = pd.read csv('nycHistPop.csv',skiprows=5)

지수는 지금에 지수는 지수는 지수는 것이다.

 $OQ$ 

Source: https://en.wikipedia.org/wiki/Demographics of New York City...... All population figures are consistent with present-day boundaries.,,,,,, First census after the consolidation of the five boroughs, .....

Year, Manhattan, Brooklyn, Queens, Bronx, Staten Island, Total 1698, 4937, 2017, , , 727, 7681 1771, 21863, 3623, , , 2847, 28423 1790.33131.4549.6159.1781.3827.49447 1800, 60515, 5740, 6642, 1755, 4563, 79215 1810, 96373, 8303, 7444, 2267, 5347, 119734 1820, 123706, 11187, 8246, 2782, 6135, 152056 1830, 202589, 20535, 9049, 3023, 7082, 242278 1840, 312710, 47613, 14480, 5346, 10965, 391114 1850.515547.138882.18593.8032.15061.696115 1860, 813669, 279122, 32903, 23593, 25492, 1174779 1870, 942292, 419921, 45468, 37393, 33029, 1478103 1880.1164673.599495.56559.51980.38991.1911698 1890, 1441216, 838547, 87050, 88908, 51693, 2507414 1900, 1850093, 1166582, 152999, 200507, 67021, 3437202 1910.2331542.1634351.284041.430980.85969.4766883 1920, 2284103, 2018356, 469042, 732016, 116531, 5620048 1930.1867312.2560401.1079129.1265258.158346.6930446 1940.1889924.2698285.1297634.1394711.174441.7454995 1950, 1960101, 2738175, 1550849, 1451277, 191555, 7891957 1966 169291 2622319 1959529 1424915 221991 2281994 1970.1539233.2602012.1986473.1471701.295443.7894862 1980, 1428285, 2230936, 1891325, 1168972, 352121, 7071639 1990.1487536.2300664.1951598.1203789.378977.7322564 2000, 1537195, 2465326, 2229379, 1332650, 443728, 8008278 2010, 1585873, 2504700, 2230722, 1385108, 468730, 8175133 2015.1644518.2636735.2339150.1455444.474558.8550405

nycHistPop.csv

In Lab 6

import matplotlib.pyplot as plt import pandas as pd

pop = pd.read csv('nycHistPop.csv',skiprows=5)

pop.plot(x="Year")

plt.show()

Source: https://en.wikipedia.org/wiki/Demographics of New York City...... All population figures are consistent with present-day boundaries.,,,,,, First census after the consolidation of the five boroughs, .....

Year, Manhattan, Brooklyn, Queens, Bronx, Staten Island, Total 1698, 4937, 2017, , , 727, 7681 1771, 21863, 3623, , , 2847, 28423 1790.33131.4549.6159.1781.3827.49447 1800, 60515, 5740, 6642, 1755, 4563, 79215 1810, 96373, 8303, 7444, 2267, 5347, 119734 1820, 123706, 11187, 8246, 2782, 6135, 152056 1830, 202589, 20535, 9049, 3023, 7082, 242278 1840, 312710, 47613, 14480, 5346, 10965, 391114 1850.515547.138882.18593.8032.15061.696115 1860, 813669, 279122, 32903, 23593, 25492, 1174779 1870, 942292, 419921, 45468, 37393, 33029, 1478103 1880.1164673.599495.56559.51980.38991.1911698 1890, 1441216, 838547, 87050, 88908, 51693, 2507414 1900, 1850093, 1166582, 152999, 200507, 67021, 3437202 1910.2331542.1634351.284041.430980.85969.4766883 1920, 2284103, 2018356, 469042, 732016, 116531, 5620048 1930.1867312.2560401.1079129.1265258.158346.6930446 1940.1889924.2698285.1297634.1394711.174441.7454995 1950, 1960101, 2738175, 1550849, 1451277, 191555, 7891957 1966 169291 2622319 1959529 1424915 221991 2281994 1970.1539233.2602012.1986473.1471701.295443.7894862 1980, 1428285, 2230936, 1891325, 1168972, 352121, 7071639 1990.1487536.2300664.1951598.1203789.378977.7322564 2000, 1537195, 2465326, 2229379, 1332650, 443728, 8008278 2010, 1585873, 2504700, 2230722, 1385108, 468730, 8175133 2015.1644518.2636735.2339150.1455444.474558.8550405

nycHistPop.csv

In Lab 6

CSci 127 (Hunter) [Lecture 6](#page-0-0) March 14, 2023 22 / 38

 $OQ$ 

イロト イ何 トイヨ トイヨ トー ヨー

import matplotlib.pyplot as plt import pandas as pd

pop = pd.read csv('nycHistPop.csv',skiprows=5)

Source: https://en.wikipedia.org/wiki/Demographics of New York City...... pop.plot(x="Year") All population figures are consistent with present-day boundaries.,,,,,, First census after the consolidation of the five boroughs, ..... plt.show()

Tear, Manhattan, Brooklyn, Queens, Bronx, Staten Island, Total 1698, 4937, 2017, , , 727, 7681 1771, 21863, 3623, , , 2847, 28423 1790.33131.4549.6159.1781.3827.49447 1800, 60515, 5740, 6642, 1755, 4563, 79215 1810, 96373, 8303, 7444, 2267, 5347, 119734 1820.123706.11187.8246.2782.6135.152056 1830, 202589, 20535, 9049, 3023, 7082, 242278 1840, 312710, 47613, 14480, 5346, 10965, 391114 1850.515547.138882.18593.8032.15061.696115 1860, 813669, 279122, 32903, 23593, 25492, 1174779 1870, 942292, 419921, 45468, 37393, 33029, 1478103 1880.1164673.599495.56559.51980.38991.1911698 1890, 1441216, 838547, 87050, 88908, 51693, 2507414 1900, 1850093, 1166582, 152999, 200507, 67021, 3437202 1910.2331542.1634351.284041.430980.85969.4766883 1920, 2284103, 2018356, 469042, 732016, 116531, 5620048 1930.1867312.2560401.1079129.1265258.158346.6930446 1940.1889924.2698285.1297634.1394711.174441.7454995 1950, 1960101, 2738175, 1550849, 1451277, 191555, 7891957 1966 169291 2622319 1959529 1424915 221991 2281994 1970.1539233.2602012.1986473.1471701.295443.7894862 1980, 1428285, 2230936, 1891325, 1168972, 352121, 7071639 1990.1487536.2300664.1951598.1203789.378977.7322564 2000, 1537195, 2465326, 2229379, 1332650, 443728, 8008278 2010, 1585873, 2504700, 2230722, 1385108, 468730, 8175133 2015.1644518.2636735.2339150.1455444.474558.8550405

nycHistPop.csv

In Lab 6

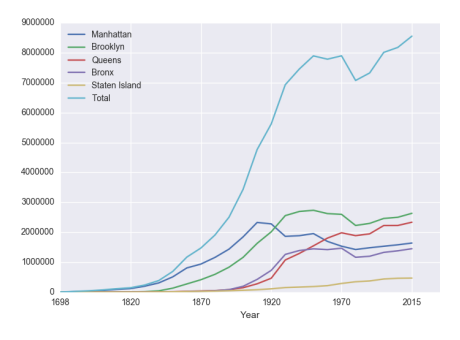

CSci 127 (Hunter) [Lecture 6](#page-0-0) March 14, 2023 22 / 38

 $\equiv$ 

 $OQ$ 

イロト イ母 トイラト イヨト

### Series in Pandas

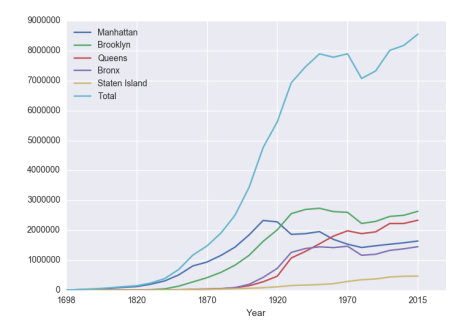

Series can store a column or row of a DataFrame.

一目 CSci 127 (Hunter) **[Lecture 6](#page-0-0)** Lecture 6 March 14, 2023 23 / 38

 $OQ$ 

イロト イ部 トイモト イモト

## Series in Pandas

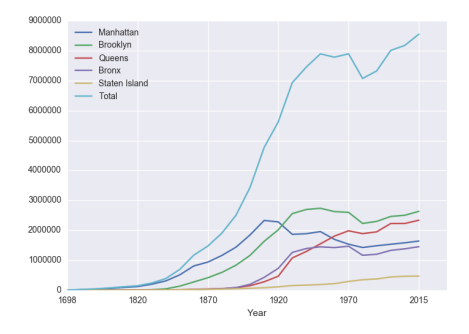

- Series can store a column or row of a DataFrame.
- Example: pop["Manhattan"] is the Series corresponding to the column of Manhattan data.

CSci 127 (Hunter) **[Lecture 6](#page-0-0)** Lecture 6 March 14, 2023 23 / 38

 $\equiv$ 

 $OQ$ 

 $\left\{ \begin{array}{ccc} 1 & 0 & 0 \\ 0 & 1 & 0 \end{array} \right\}$  ,  $\left\{ \begin{array}{ccc} 0 & 0 & 0 \\ 0 & 0 & 0 \end{array} \right\}$  ,  $\left\{ \begin{array}{ccc} 0 & 0 & 0 \\ 0 & 0 & 0 \end{array} \right\}$
### Series in Pandas

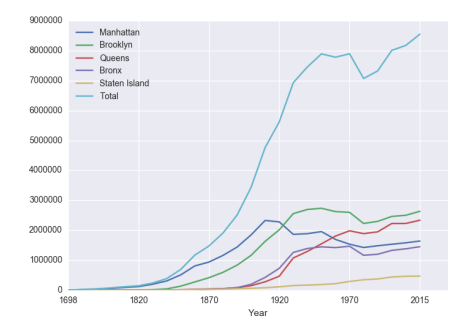

- Series can store a column or row of a DataFrame.
- Example: pop["Manhattan"] is the Series corresponding to the column of Manhattan data.

```
Example:
print("The largest number living in the Bronx is",
pop["Bronx"].max())
                                     イロト イ母 トイラト イヨト
                                                      \equivPQQQCSci 127 (Hunter) Lecture 6 March 14, 2023 23 / 38
```
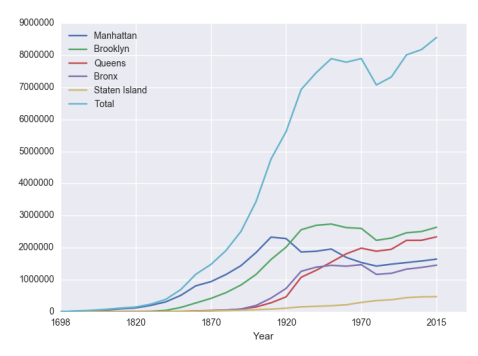

Predict what the following will do:

```
print("Queens:", pop["Queens"].min())
```

```
print("S I:", pop["Staten Island"].mean())
```

```
print("S I:", pop["Staten Island"].std())
```
- pop.plot.bar(x="Year")
- pop.plot.scatter(x="Brooklyn", y= "Total")
- pop["Fraction"] = pop["Bronx"]/pop["Total"]

CSci 127 (Hunter) [Lecture 6](#page-0-0) March 14, 2023 24 / 38

 $\equiv$ 

 $OQ$ 

 $\left\{ \begin{array}{ccc} 1 & 0 & 0 \\ 0 & 1 & 0 \end{array} \right\}$  ,  $\left\{ \begin{array}{ccc} 0 & 0 & 0 \\ 0 & 0 & 0 \end{array} \right\}$  ,  $\left\{ \begin{array}{ccc} 0 & 0 & 0 \\ 0 & 0 & 0 \end{array} \right\}$ 

Predict what the following will do:

print("Queens:", pop["Queens"].min())

 $4$  ロ  $\rightarrow$   $4$   $\overline{m}$   $\rightarrow$   $\rightarrow$ 

 $\equiv$  +  $\sim$  4  $^\circ$  $\equiv$  $\lambda$  $\equiv$ 

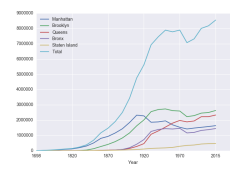

Predict what the following will do:

print("Queens:", pop["Queens"].min()) Minimum value in the column with label "Queens".

**∢ ロ ▶ ィ 何 ▶ ィ** 

 $\equiv$  +  $\sim$  4  $^\circ$  $\equiv$ 

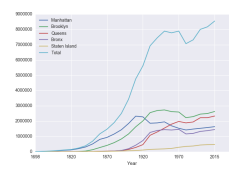

E

Predict what the following will do:

- print("Queens:", pop["Queens"].min()) Minimum value in the column with label "Queens".
- print("S I:", pop["Staten Island"].mean())

- ← ロ ト - ← 伊 ト - ←

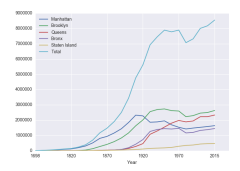

÷

 $\mathbb{B} \rightarrow \mathbb{R} \mathbb{B}$ 

Predict what the following will do:

- print("Queens:", pop["Queens"].min()) Minimum value in the column with label "Queens".
- print("S I:", pop["Staten Island"].mean()) Average of values in the column "Staten Island".

 $\leftarrow$   $\Box$   $\rightarrow$ 

 $\mathcal{A} \times \mathbb{R} \rightarrow \mathbb{R}$ 

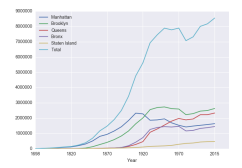

 $OQ$ 

 $\mathbb{B} \rightarrow \mathbb{R} \mathbb{B}$ 

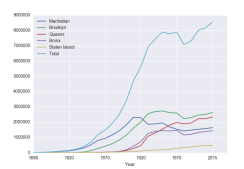

Predict what the following will do:

- print("Queens:", pop["Queens"].min()) Minimum value in the column with label "Queens".
- print("S I:", pop["Staten Island"].mean()) Average of values in the column "Staten Island".
- print("S I :", pop["Staten Island"].std())

 $\leftarrow$   $\Box$   $\rightarrow$ 

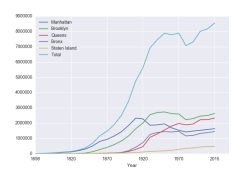

Predict what the following will do:

- print("Queens:", pop["Queens"].min()) Minimum value in the column with label "Queens".
- print("S I:", pop["Staten Island"].mean()) Average of values in the column "Staten Island".
- print("S I :", pop["Staten Island"].std()) Standard deviation of values in the column "Staten Island".

- ← ロ ト - ← 伊 ト - ←

 $OQ$ 

 $\mathbb{B} \rightarrow \mathbb{R} \mathbb{B}$ 

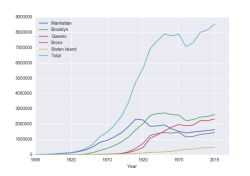

Predict what the following will do:

- print("Queens:", pop["Queens"].min()) Minimum value in the column with label "Queens".
- print("S I:", pop["Staten Island"].mean()) Average of values in the column "Staten Island".
- print("S I :", pop["Staten Island"].std()) Standard deviation of values in the column "Staten Island".

 $\leftarrow$   $\Box$   $\rightarrow$ 

 $\mathbb{B} \rightarrow \mathbb{R} \mathbb{B}$ 

 $OQ$ 

pop.plot.bar(x="Year")

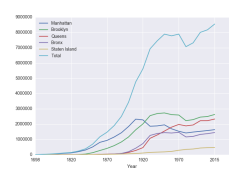

Predict what the following will do:

- print("Queens:", pop["Queens"].min()) Minimum value in the column with label "Queens".
- print("S I:", pop["Staten Island"].mean()) Average of values in the column "Staten Island".
- print("S I :", pop["Staten Island"].std()) Standard deviation of values in the column "Staten Island".

 $\leftarrow$   $\Box$   $\rightarrow$ 

 $\mathbb{B} \rightarrow \mathbb{R} \mathbb{B}$ 

 $OQ$ 

pop.plot.bar(x="Year") Bar chart with x-axis "Year".

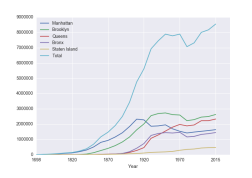

Predict what the following will do:

- print("Queens:", pop["Queens"].min()) Minimum value in the column with label "Queens".
- print("S I:", pop["Staten Island"].mean()) Average of values in the column "Staten Island".
- print("S I :", pop["Staten Island"].std()) Standard deviation of values in the column "Staten Island".
- pop.plot.bar(x="Year") Bar chart with x-axis "Year".
- pop.plot.scatter(x="Brooklyn", y= "Total")

 $OQ$ 

 $\mathbb{B} \rightarrow \mathbb{R} \mathbb{B}$ 

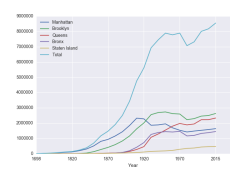

Predict what the following will do:

- print("Queens:", pop["Queens"].min()) Minimum value in the column with label "Queens".
- print("S I:", pop["Staten Island"].mean()) Average of values in the column "Staten Island".
- print("S I :", pop["Staten Island"].std()) Standard deviation of values in the column "Staten Island".
- pop.plot.bar(x="Year") Bar chart with x-axis "Year".
- pop.plot.scatter(x="Brooklyn", y= "Total") Scatter plot of Brooklyn versus Total values.

(□ ) ( ) → (

 $\mathbb{B} \rightarrow \mathbb{R} \mathbb{B}$ 

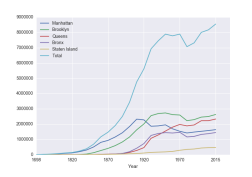

Predict what the following will do:

- print("Queens:", pop["Queens"].min()) Minimum value in the column with label "Queens".
- print("S I:", pop["Staten Island"].mean()) Average of values in the column "Staten Island".
- print("S I :", pop["Staten Island"].std()) Standard deviation of values in the column "Staten Island".
- pop.plot.bar(x="Year") Bar chart with x-axis "Year".
- pop.plot.scatter(x="Brooklyn", y= "Total") Scatter plot of Brooklyn versus Total values.
- pop["Fraction"] = pop["Bronx"]/pop["Total"]

 $\Omega$ 

 $\mathbb{B} \rightarrow \mathbb{R} \mathbb{B}$  )

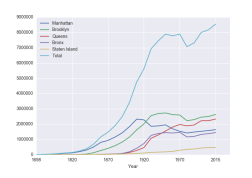

Predict what the following will do:

- print("Queens:", pop["Queens"].min()) Minimum value in the column with label "Queens".
- print("S I:", pop["Staten Island"].mean()) Average of values in the column "Staten Island".
- print("S I :", pop["Staten Island"].std()) Standard deviation of values in the column "Staten Island".
- pop.plot.bar(x="Year") Bar chart with x-axis "Year".
- pop.plot.scatter(x="Brooklyn", y= "Total") Scatter plot of Brooklyn versus Total values.
- pop["Fraction"] = pop["Bronx"]/pop["Total"] New column with the fraction of population that lives in the Bronx.

イロト イ母ト イヨト イヨト

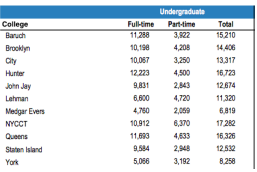

cunyF2016.csv

Write a complete Python program that reads in the file, cunyF2016.csv, and produces a scatter plot of full-time versus part-time enrollment.

CSci 127 (Hunter) [Lecture 6](#page-0-0) March 14, 2023 26 / 38

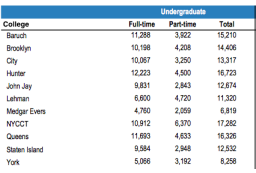

cunyF2016.csv

Write a complete Python program that reads in the file, cunyF2016.csv, and produces a scatter plot of full-time versus part-time enrollment.

Solution:

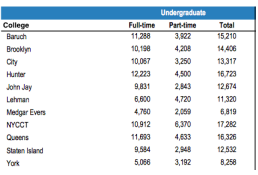

cunyF2016.csv

Write a complete Python program that reads in the file, cunyF2016.csv, and produces a scatter plot of full-time versus part-time enrollment.

Solution:

**1** Include pandas & pyplot libraries.

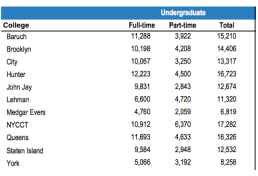

cunyF2016.csv

Write a complete Python program that reads in the file, cunyF2016.csv, and produces a scatter plot of full-time versus part-time enrollment.

Solution:

**1** Include pandas & pyplot libraries.

2 Read in the CSV file.

- 30 CSci 127 (Hunter) [Lecture 6](#page-0-0) March 14, 2023 26 / 38

 $OQ$ 

イロト イ母 トイラト イヨト

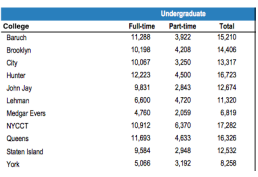

cunyF2016.csv

Write a complete Python program that reads in the file, cunyF2016.csv, and produces a scatter plot of full-time versus part-time enrollment.

イロト イ母 トイラト イヨト

- 30

 $\Omega$ 

Solution:

**1** Include pandas & pyplot libraries.

- 2 Read in the CSV file.
- <sup>3</sup> Set up a scatter plot.

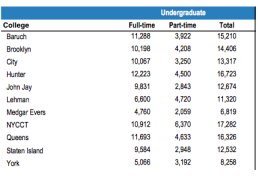

cunyF2016.csv

Write a complete Python program that reads in the file, cunyF2016.csv, and produces a scatter plot of full-time versus part-time enrollment.

イロト イ母 トイラト イヨト

 $\equiv$   $\curvearrowleft$   $\curvearrowright$ 

Solution:

**1** Include pandas & pyplot libraries.

- 2 Read in the CSV file.
- <sup>3</sup> Set up a scatter plot.
- <sup>4</sup> Display plot.

Write a complete Python program that reads in the file, cunyF2016.csv, and produces a scatter plot of full-time versus part-time enrollment.

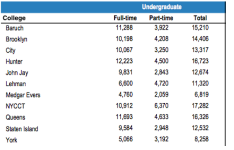

cunyF2016.csv

Solution:

Write a complete Python program that reads in the file, cunyF2016.csv, and produces a scatter plot of full-time versus part-time enrollment.

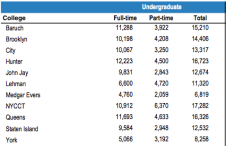

cunyF2016.csv

Solution:

**1** Include pandas & pyplot libraries.

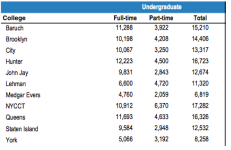

#### cunyF2016.csv

Write a complete Python program that reads in the file, cunyF2016.csv, and produces a scatter plot of full-time versus part-time enrollment.

#### Solution:

**1** Include pandas & pyplot libraries. import matplotlib.pyplot as plt import pandas as pd

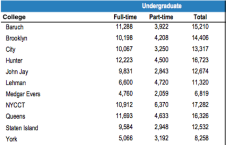

cunyF2016.csv

Write a complete Python program that reads in the file, cunyF2016.csv, and produces a scatter plot of full-time versus part-time enrollment.

#### Solution:

**1** Include pandas & pyplot libraries. import matplotlib.pyplot as plt import pandas as pd

KED KARD KED KED E VOQO

<sup>2</sup> Read in the CSV file.

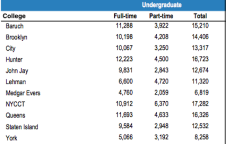

cunyF2016.csv

Write a complete Python program that reads in the file, cunyF2016.csv, and produces a scatter plot of full-time versus part-time enrollment.

#### Solution:

- **1** Include pandas & pyplot libraries. import matplotlib.pyplot as plt import pandas as pd
- 2 Read in the CSV file. pop=pd.read csv('cunyF2016.csv',skiprows=1)

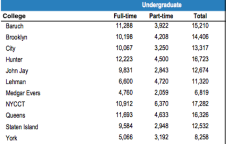

cunyF2016.csv

Write a complete Python program that reads in the file, cunyF2016.csv, and produces a scatter plot of full-time versus part-time enrollment.

#### Solution:

- 1 Include pandas & pyplot libraries. import matplotlib.pyplot as plt import pandas as pd
- 2 Read in the CSV file. pop=pd.read csv('cunyF2016.csv',skiprows=1)
- <sup>3</sup> Set up a scatter plot.

CSci 127 (Hunter) [Lecture 6](#page-0-0) March 14, 2023 27 / 38

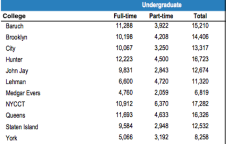

cunyF2016.csv

Write a complete Python program that reads in the file, cunyF2016.csv, and produces a scatter plot of full-time versus part-time enrollment.

#### Solution:

- 1 Include pandas & pyplot libraries. import matplotlib.pyplot as plt import pandas as pd
- 2 Read in the CSV file. pop=pd.read csv('cunyF2016.csv',skiprows=1)
- <sup>3</sup> Set up a scatter plot. pop.plot.scatter(x="Full-time",y="Part-time")

CSci 127 (Hunter) [Lecture 6](#page-0-0) March 14, 2023 27 / 38

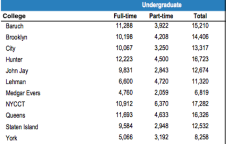

cunyF2016.csv

Write a complete Python program that reads in the file, cunyF2016.csv, and produces a scatter plot of full-time versus part-time enrollment.

#### Solution:

- 1 Include pandas & pyplot libraries. import matplotlib.pyplot as plt import pandas as pd
- 2 Read in the CSV file. pop=pd.read csv('cunyF2016.csv',skiprows=1)
- <sup>3</sup> Set up a scatter plot. pop.plot.scatter(x="Full-time",y="Part-time")
- <sup>4</sup> Display plot.

CSci 127 (Hunter) [Lecture 6](#page-0-0) March 14, 2023 27 / 38

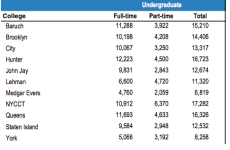

cunyF2016.csv

Write a complete Python program that reads in the file, cunyF2016.csv, and produces a scatter plot of full-time versus part-time enrollment.

#### Solution:

- 1 Include pandas & pyplot libraries. import matplotlib.pyplot as plt import pandas as pd
- 2 Read in the CSV file. pop=pd.read csv('cunyF2016.csv',skiprows=1)
- <sup>3</sup> Set up a scatter plot. pop.plot.scatter(x="Full-time",y="Part-time")
- <sup>4</sup> Display plot. plt.show()

CSci 127 (Hunter) [Lecture 6](#page-0-0) March 14, 2023 27 / 38

Sometimes you have recurring values in a column and you want to examine the data for a particular value.

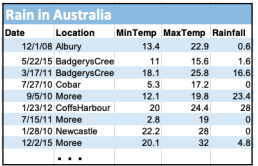

AustraliaRain.csv

CSci 127 (Hunter) [Lecture 6](#page-0-0) March 14, 2023 28 / 38

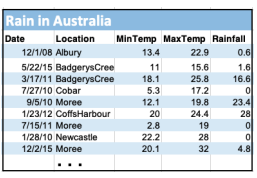

AustraliaRain.csv

Sometimes you have recurring values in a column and you want to examine the data for a particular value.

For example, to find the average rainfall at each location:

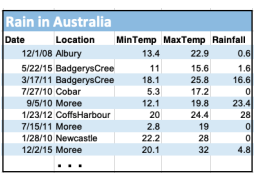

AustraliaRain.csv

Sometimes you have recurring values in a column and you want to examine the data for a particular value.

#### For example, to find the average rainfall at each location:

1 Import libraries. import pandas as pd

CSci 127 (Hunter) [Lecture 6](#page-0-0) March 14, 2023 28 / 38

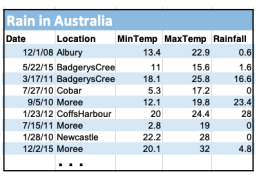

AustraliaRain.csv

Sometimes you have recurring values in a column and you want to examine the data for a particular value.

#### For example, to find the average rainfall at each location:

- 1 Import libraries. import pandas as pd
- 2 Read in the CSV file. rain = pd.read csv('AustraliaRain.csv',skiprows=1)

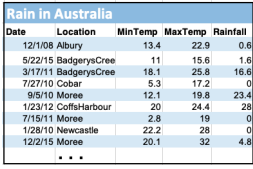

AustraliaRain.csv

Sometimes you have recurring values in a column and you want to examine the data for a particular value.

#### For example, to find the average rainfall at each location:

- 1 Import libraries. import pandas as pd
- 2 Read in the CSV file. rain = pd.read csv('AustraliaRain.csv',skiprows=1)
- <sup>3</sup> Group the data by location. groupAvg = rain.groupby('Location')

イロト イ何 トイヨ トイヨ トーヨー つなべ

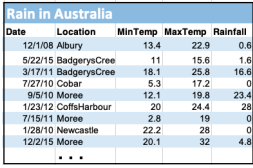

AustraliaRain.csv

Sometimes you have recurring values in a column and you want to examine the data for a particular value.

#### For example, to find the average rainfall at each location:

- 1 Import libraries. import pandas as pd
- 2 Read in the CSV file. rain = pd.read csv('AustraliaRain.csv',skiprows=1)
- <sup>3</sup> Group the data by location. groupAvg = rain.groupby('Location')
- <sup>4</sup> Print the average rainfall at each location. print(groupAvg['Rainfall'].mean())

4 ロ > 4 何 > 4 ミ > 4 ミ > ニ ミー つ Q (^ CSci 127 (Hunter) [Lecture 6](#page-0-0) March 14, 2023 28 / 38

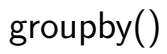

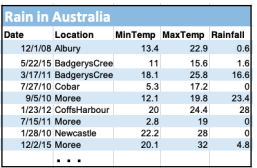

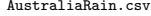

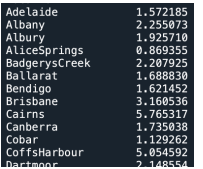

Sometimes you have recurring values in a column and you want to examine the data for a particular value.

#### For example, to find the average rainfall at each location:

- **1** Import libraries. import pandas as pd
- $Read in the CSV file$ rain = pd.read csv('AustraliaRain.csv',skiprows=1)
- <sup>3</sup> Group the data by location.  $groupAvg = rain.groupby('Location')$
- <sup>4</sup> Print the average rainfall at each location. print(groupAvg['Rainfall'].mean())

CSci 127 (Hunter) [Lecture 6](#page-0-0) March 14, 2023 29 / 38
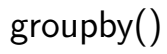

For example, to find the average rainfall at one location, e.g. Albury:

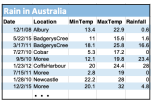

AustraliaRain.csv

KED KARD KED KED E VOQO

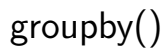

#### For example, to find the average rainfall at one location, e.g. Albury:

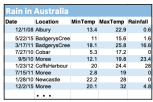

AustraliaRain.csv

**1** Import libraries.

import pandas as pd

<sup>2</sup> Read in the CSV file. rain =

pd.read csv('AustraliaRain.csv',skiprows=1)

<sup>3</sup> Group the data by location get data for group Albury. AlburyAvg = rain.groupby('Location').get group('Albury')

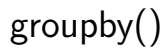

#### For example, to find the average rainfall at one location, e.g. Albury:

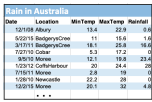

AustraliaRain.csv

**1** Import libraries.

import pandas as pd

Read in the CSV file. rain =

pd.read csv('AustraliaRain.csv',skiprows=1)

<sup>3</sup> Group the data by location get data for group Albury. AlburyAvg =

rain.groupby('Location').get group('Albury')

<sup>4</sup> Print the average rainfall in Albury. print(AlburyAvg['Rainfall'].mean())

KED KARD KED KED E VOQO

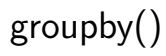

For example, to find the average rainfall at one location, e.g. Albury:

|                      | Location              |      | <b>MinTerno MaxTerno Rainfall</b> |                         |
|----------------------|-----------------------|------|-----------------------------------|-------------------------|
| 12/103 Albert        |                       | 13.4 | 22.9                              |                         |
|                      | 5/22/15 BadgerysCree  | 11   | 15.6                              |                         |
|                      | 3/17/11 BadgerysCree  | 18.1 | 25.8                              |                         |
| <b>TOTIVO Colver</b> |                       | 53   | 17.7                              |                         |
| <b>GRITO Moree</b>   |                       | 12.1 | 10.8                              |                         |
|                      | 1/23/12 CriftsHarbour | 20   | 24.4                              | $\overline{\mathbf{z}}$ |
| 7/15/11 Moree        |                       | 2.8  | 19                                |                         |
|                      | 1/28/10 Newcastle     | 22.3 | 28                                |                         |
| 12/2/15 Moree        |                       | 20.1 | $\overline{12}$                   |                         |
|                      |                       |      |                                   |                         |

AustraliaRain.csv

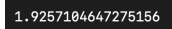

- **1** Import libraries. import pandas as pd
- <sup>2</sup> Read in the CSV file.

rain =

pd.read csv('AustraliaRain.csv',skiprows=1)

- <sup>3</sup> Group the data by location get data for group Albury. AlburyAvg = rain.groupby('Location').get group('Albury')
- <sup>4</sup> Print the average rainfall in Albury. print(AlburyAvg['Rainfall'].mean())

CSci 127 (Hunter) [Lecture 6](#page-0-0) March 14, 2023 31 / 38

KED KARD KED KED E VOQO

# Design Challenge

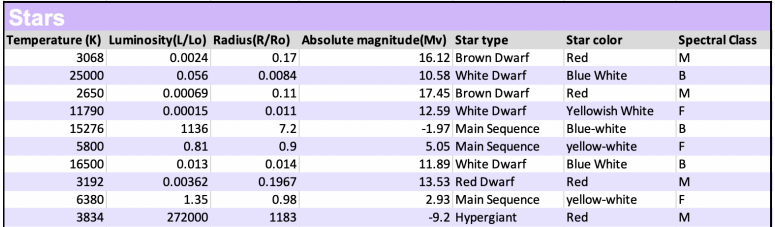

- Design an algorithm that:
	- $\triangleright$  Prints the luminosity of the brightest star.
	- $\blacktriangleright$  Prints the temperature of the coldest star.
	- $\triangleright$  Prints the average radius of a Hypergiant.

 $\equiv$   $\circ$   $\circ$   $\sim$ 

イロト イ母ト イヨト イヨト

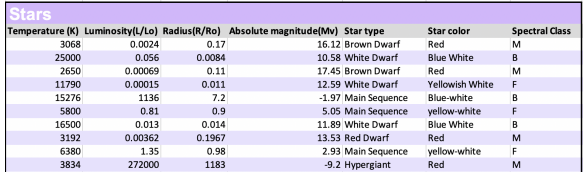

Libraries: pandas

CSci 127 (Hunter) **[Lecture 6](#page-0-0)** Lecture 6 March 14, 2023 33 / 38

K ロ > K @ > K ミ > K ミ > → ミ → 9 Q Q →

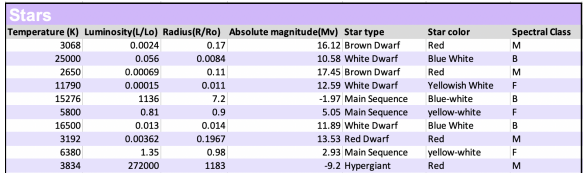

- Libraries: pandas
- Process:
	- Print max of 'Luminosity' column

イロト イ母 トイミト イミト ニヨー りんぐ

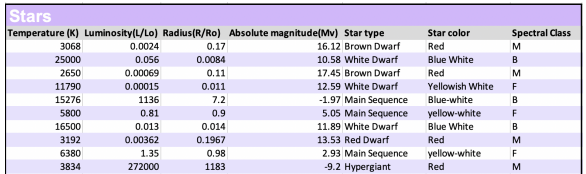

- **c** Libraries: pandas
- Process:
	- ▶ Print max of 'Luminosity' column
	- ▶ Print min of 'Temperature' column

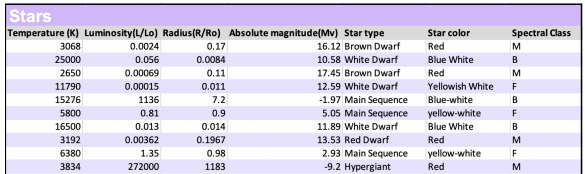

- Libraries: pandas
- Process:
	- Print max of 'Luminosity' column
	- Print min of 'Temperature' column
	- $\triangleright$  groupby 'Star Type' and take averages, then print max of 'Radius' column

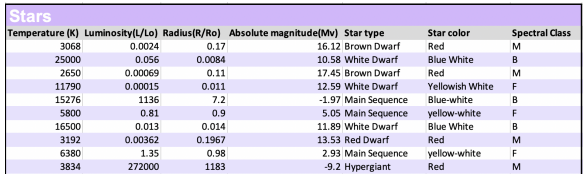

#### Libraries: pandas

- Process:
	- Print max of 'Luminosity' column
	- Print min of 'Temperature' column
	- $\triangleright$  groupby 'Star Type' and take averages, then print max of 'Radius' column
	- $\triangleright$  OR groupby 'Star Type' and get group 'Hypergiant' to print average 'Radius'

イロト イ何 トイヨ トイヨ トーヨー つなべ

**· Libraries:** pandas

K ロ > K @ > K ミ > K ミ > → ミ → 9 Q Q →

**c** Libraries: pandas

```
import pandas as pd
pd.read_csv('Stars.csv')
```
- Process:
	- Print max of 'Luminosity' column

KED KARD KED KED E VOQO

Libraries: pandas

```
import pandas as pd
pd.read_csv('Stars.csv')
```
- Process:
	- ▶ Print max of 'Luminosity' column

print(stars['Luminosity(L/Lo)'].max())

 $\triangleright$  Prints min of 'Temperature' column and store it in temp variable

**Libraries:** pandas

```
import pandas as pd
pd.read_csv('Stars.csv')
```
- Process:
	- ▶ Print max of 'Luminosity' column

print(stars['Luminosity(L/Lo)'].max())

 $\triangleright$  Prints min of 'Temperature' column and store it in temp variable

print( stars['Temperature (K)'].min())

 $\triangleright$  OR groupby 'Star Type' and get group 'Hypergiant' to print average 'Radius'

Libraries: pandas

```
import pandas as pd
pd.read_csv('Stars.csv')
```
- Process:
	- ▶ Print max of 'Luminosity' column

print(stars['Luminosity(L/Lo)'].max())

 $\triangleright$  Prints min of 'Temperature' column and store it in temp variable

print( stars['Temperature (K)'].min())

▶ OR groupby 'Star Type' and get group 'Hypergiant' to print average 'Radius'

> print(stars.groupby('Star type').get\_group(' Hypergiant')['Radius(R/Ro)'].mean())

#### o Recap: Logical Expressions & Circuits

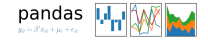

イロト イ部 トイヨト イヨト 一目  $\mathcal{O} \cap \mathcal{A}$ CSci 127 (Hunter) [Lecture 6](#page-0-0) March 14, 2023 35 / 38

- Recap: Logical Expressions & Circuits
- Accessing Formatted Data:
	- $\blacktriangleright$  Pandas library has elegant solutions for accessing & analyzing structured data.

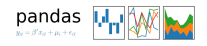

 $PQQQ$ 

イロト イ部 トイヨト イヨト

- **Recap: Logical Expressions & Circuits**
- Accessing Formatted Data:
	- $\blacktriangleright$  Pandas library has elegant solutions for accessing & analyzing structured data.
	- $\triangleright$  Can manipulate individual columns or rows ('Series').

pandas  $\overline{|\mathbf{u}|}$ 

 $\eta$ a

 $\left\{ \begin{array}{ccc} 1 & 0 & 0 \\ 0 & 1 & 0 \end{array} \right\}$  ,  $\left\{ \begin{array}{ccc} 0 & 0 & 0 \\ 0 & 0 & 0 \end{array} \right\}$  ,  $\left\{ \begin{array}{ccc} 0 & 0 & 0 \\ 0 & 0 & 0 \end{array} \right\}$ 

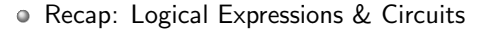

- Accessing Formatted Data:
	- $\triangleright$  Pandas library has elegant solutions for accessing & analyzing structured data.
	- $\triangleright$  Can manipulate individual columns or rows ('Series').
	- $\blacktriangleright$  Has useful functions for the entire sheet ('DataFrame') such as plotting.

pandas M<sub>II</sub>  $\label{eq:1} y_{it} = \beta' x_{it} + \mu_i + \epsilon_{it}$ 

 $\equiv$ 

 $OQ$ 

 $\left\{ \begin{array}{ccc} 1 & 0 & 0 \\ 0 & 1 & 0 \end{array} \right\}$  ,  $\left\{ \begin{array}{ccc} 0 & 0 & 0 \\ 0 & 0 & 0 \end{array} \right\}$  ,  $\left\{ \begin{array}{ccc} 0 & 0 & 0 \\ 0 & 0 & 0 \end{array} \right\}$ 

# Practice Quiz & Final Questions

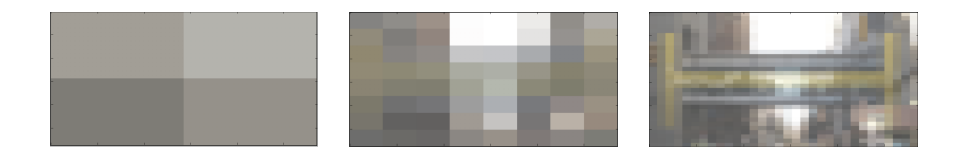

- Since you must pass the final exam to pass the course, we end every lecture with final exam review.
- Pull out something to write on (not to be turned in).
- Lightning rounds:
	- $\triangleright$  write as much you can for 60 seconds;
	- $\blacktriangleright$  followed by answer; and
	- $\blacktriangleright$  repeat.
- Past exams are on the webpage (under Final Exam Information).
- We're starting with Fall 2019, Version 2.

 $OQ$ 

 $\mathcal{A} \cap \mathcal{B} \rightarrow \mathcal{A} \supseteq \mathcal{B} \rightarrow \mathcal{A}$ 

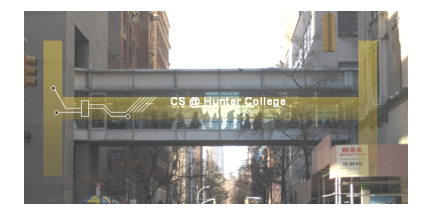

Before next lecture, don't forget to:

Work on this week's Online Lab

CSci 127 (Hunter) **[Lecture 6](#page-0-0)** March 14, 2023 37 / 38

 $\equiv$ 

 $\equiv$  +  $\rightarrow \equiv$   $\rightarrow$ 

- ← ロ ト - ← 伊 ト - ←

 $OQ$ 

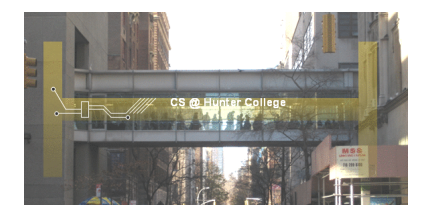

Before next lecture, don't forget to:

- Work on this week's Online Lab
- Schedule an appointment to take the Quiz in lab 1001G Hunter North

 $OQ$ 

**∢ ロ ▶ ィ 何 ▶ ィ** 

 $\Rightarrow$   $\rightarrow$ 

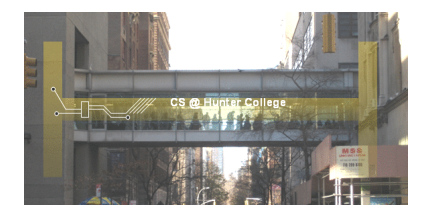

Before next lecture, don't forget to:

- Work on this week's Online Lab
- Schedule an appointment to take the Quiz in lab 1001G Hunter North
- If you haven't already, schedule an appointment to take the Code Review (one every two weeks) in lab 1001G Hunter North

 $OQ$ 

**∢ ロ ▶ イ 何 ▶** 

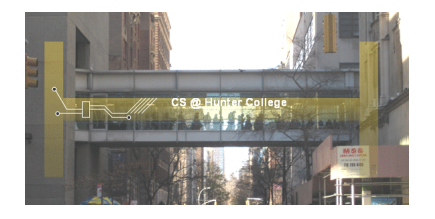

Before next lecture, don't forget to:

- Work on this week's Online Lab
- Schedule an appointment to take the Quiz in lab 1001G Hunter North
- If you haven't already, schedule an appointment to take the Code Review (one every two weeks) in lab 1001G Hunter North
- Submit this week's 5 programming assignments (programs 26-30)

つくい

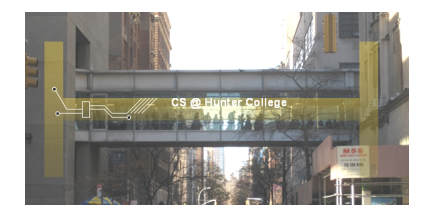

Before next lecture, don't forget to:

- Work on this week's Online Lab
- Schedule an appointment to take the Quiz in lab 1001G Hunter North
- If you haven't already, schedule an appointment to take the Code Review (one every two weeks) in lab 1001G Hunter North
- Submit this week's 5 programming assignments (programs 26-30)
- If you need help, schedule an appointment for Tutoring in lab 1001G 11:30am-5:30pm

 $OQ$ 

 $\mathbb{B} \rightarrow \mathbb{R} \mathbb{B} \rightarrow$ 

- ← ロ ト - ← 伊 ト - ←

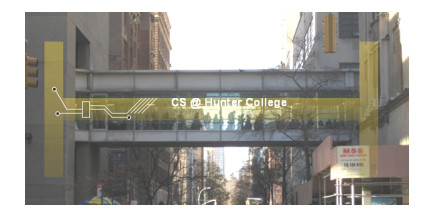

Before next lecture, don't forget to:

- Work on this week's Online Lab
- Schedule an appointment to take the Quiz in lab 1001G Hunter North
- If you haven't already, schedule an appointment to take the Code Review (one every two weeks) in lab 1001G Hunter North
- Submit this week's 5 programming assignments (programs 26-30)
- If you need help, schedule an appointment for Tutoring in lab 1001G 11:30am-5:30pm
- Take the Lecture Preview on Blackboard on Monday (or no later than 10am on Tuesday) **∢ ロ ▶ ィ 何 ▶ ィ**  $\exists x \in \mathbb{R}$  $OQ$

CSci 127 (Hunter) [Lecture 6](#page-0-0) March 14, 2023 37 / 38

# Lecture Slips & Writing Boards

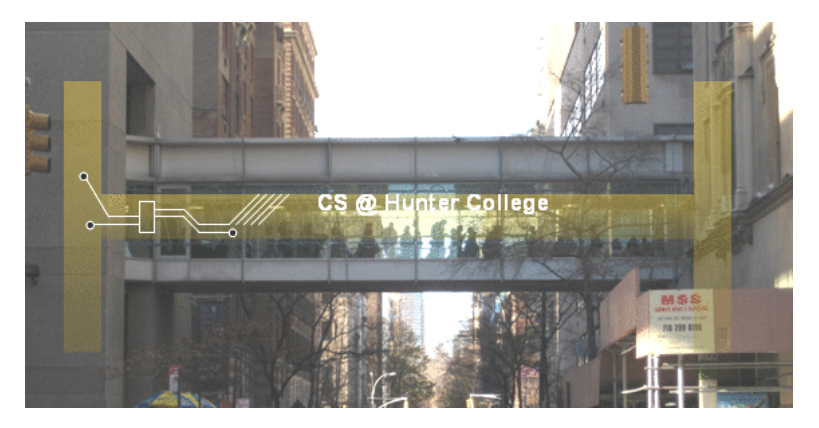

- Hand your lecture slip to a UTA.
- Return writing boards as you leave.

 $\leftarrow$   $\Box$   $\rightarrow$ 

 $\rightarrow$   $\overline{m}$   $\rightarrow$   $\rightarrow$ 

÷  $\mathbb{R}$ 

CSci 127 (Hunter) **[Lecture 6](#page-0-0)** March 14, 2023 38 / 38

 $OQ$